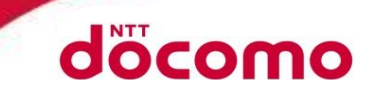

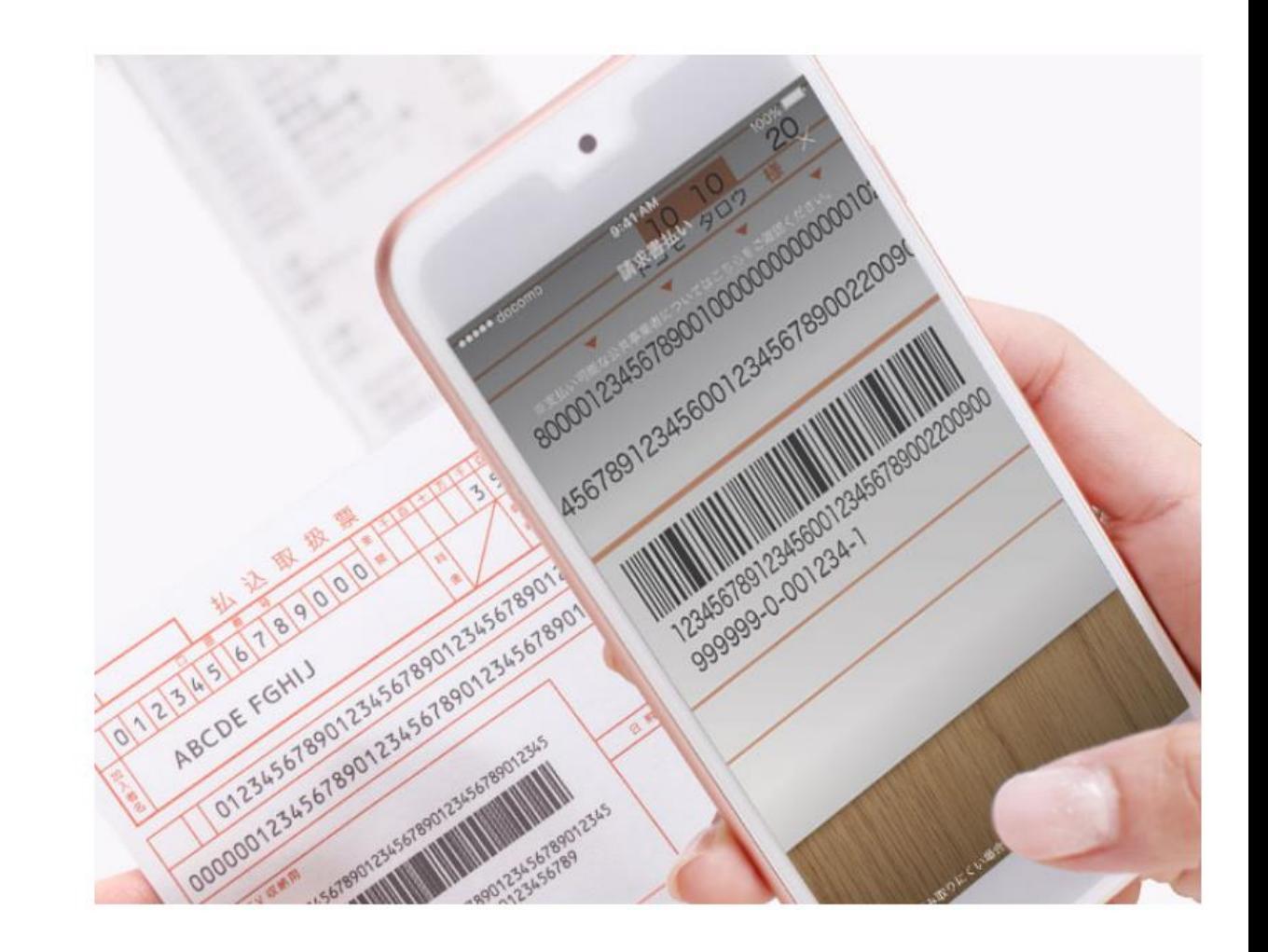

https://service.smt.docomo.ne.jp/keitai\_payment/guide/invoice/

d払い

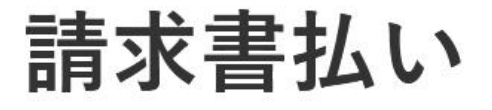

公共料金等の支払いも おうちでかんたんd払い

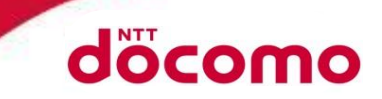

お支払い完了。

**©2014 ©2021 NTT dOCOMO,INC. All Rights Reserved. NTT DOCOMO,INC. All Rights Reserved. 1**

## アプリTOP画面の「読み取る」または「請求書払い」アイコンからご利用いただけます。

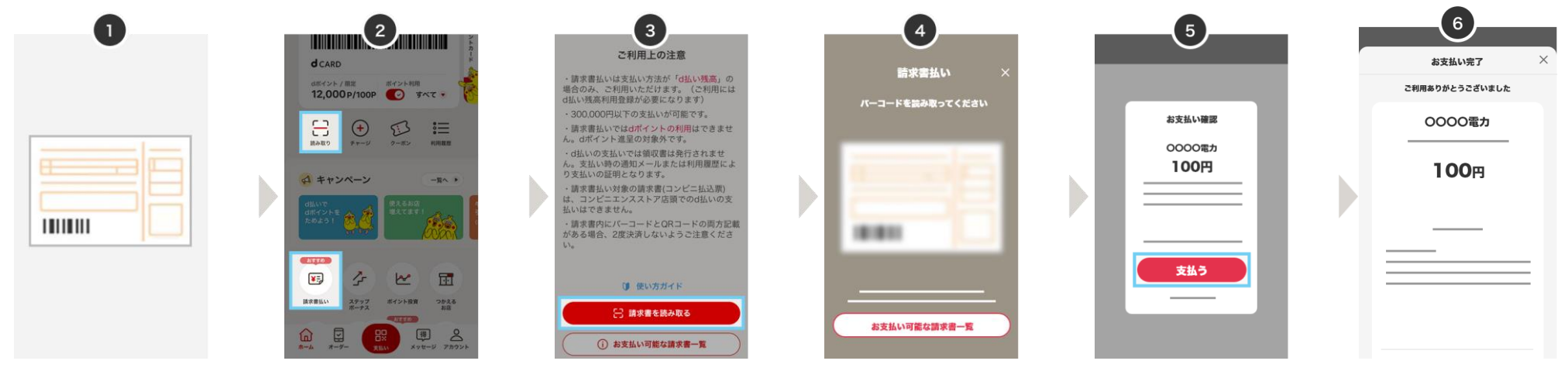

支払いをしたい 請求書をお手元 に用意する。

d払いアプリから 「請求書払い」をタップ。 ※「読み取る」を タップすると読み取り 画面が表示される。 ご利用上の注意 を確認し、 「請求書を読み取る」 請求書のバーコード をタップ お支払い確認画面 に表示される内容に 間違いがないことを 確認して「支払う」 をタップ。 読み取り画面が 表示されるので、 またはQRコードを 読み取る。

## **請求書もd払いでお支払い**

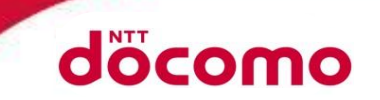

お手元に届いた公共料金、税金、民間企業の請求書に記載されている、バーコードやQRコー ドをd払いアプリで読み取ることで、どこでも時間を気にせずお支払いが可能です。 ※2023年4月より、地方税統一QR(eL-QR)にも対応しました。 全国の自治体でご利用いただけます。(詳細は自治体HPをご確認ください)

## 請求書払いご利用上の注意

- 決済上限額は300,000円(税込み以下)となります。
- お支払い手段は「d払い残高」のみのご対応となるため、事前にチャージをお願いします。
- 支払い先企業によって、お客さま負担手数料が加算される場合がございます。
- 請求書払いではdポイントの利用はできません。dポイント進呈の対象外です。

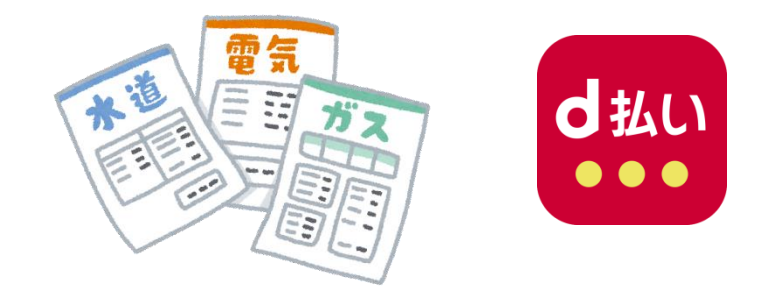